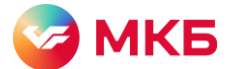

## **Платеж в бюджет РФ за иное лицо через систему «Ваш банк онлайн»**

Платеж в бюджет РФ за иное лицо может проводиться по исполнительному документу или личному заявлению сотрудника (например, выплата алиментов), а также для других оплат задолженностей в бюджет за третье лицо

В системе «Ваш банк онлайн» (ВБО) доступны платежи в бюджет РФ за иное лицо

[Платежи в бюджет через интерфейс ВБО](#page-0-0)

[Импорт платежей при уплате в бюджет РФ за иное лицо](#page-2-0)

[Дополнительная информация](#page-2-1)

## <span id="page-0-0"></span>**Платежи в бюджет через интерфейс ВБО**

Шаг 1. Авторизуйтесь в ВБО

Шаг 2. В разделе «Документы» выберите «Платежные поручения»

Шаг 3. Нажмите «Создать»

Шаг 4. Установите галочку в чек-боксе «Уплата в бюджетную систему РФ за иное лицо» и заполните открывшиеся поля

- Установите маркер в чек-боксе рядом с определением иного лица
- Внесите данные иного лица

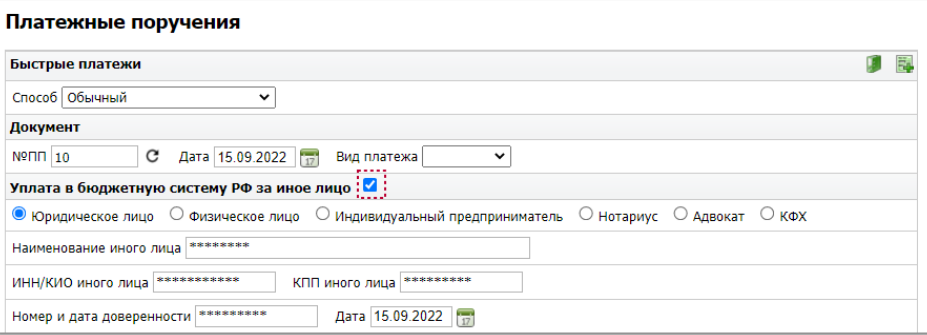

- Наименование иного лица обязательное поле
- ИНН обязательное поле. Если вы производите оплату за физическое лицо, у которого отсутствует ИНН, или вы его не знаете, укажите «0»
- КПП обязательное поле. При оплате за юридическое лицо укажите КПП из 9 символов, для платежей за другие типы иного лица укажите «0»
- Адрес места регистрации/пребывания иного лица поле обязательное для заполнения при оплате за физическое лицо, если в поле «ИНН» указан «0»
- При наличии доверенности поле «Дата» является обязательным, а номер доверенности должен включать в себя только цифры.

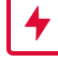

Если доверенность без номера, то поле остается пустым. Номер нотариальной доверенности располагается в нижней части бланка – Зарегистрировано в реестре за №. В поле указывается регистрационный номер доверенности. В блоке «*дата*» указывается дата выдачи или регистрации у нотариуса.

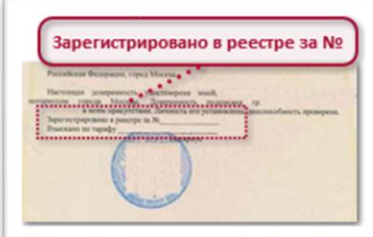

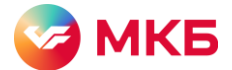

Шаг 5. В блоке «Дополнительно» выберите показатель статуса из выпадающего списка.

В этом поле указывается налоговый статус того, за кого осуществляется платеж.

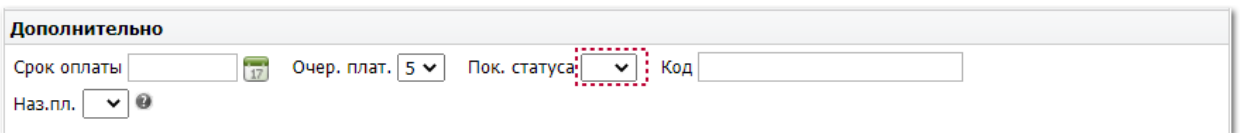

01 – оплата налогов, сборов, страховых вносов и иных платежей за юридическое лицо

13 – оплата налогов, сборов, страховых вносов и иных платежей за индивидуальных предпринимателей, адвокатов, нотариусов, глав крестьянского (фермерского) хозяйства и физических лиц

19 – оплата за счет удержанных из заработной платы (дохода) должника за физическое лицо на основании исполнительного документа

В поле «Код» укажите значение УИН из 20 или 25 цифр. Если не знаете, укажите «0»

• Заполните оставшиеся поля стандартным образом

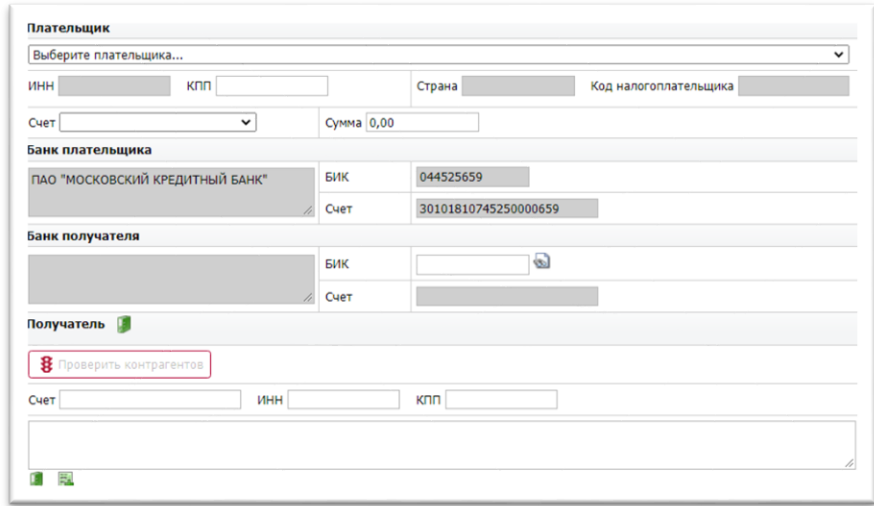

В сформированном платежном поручении в полях «ИНН» и «КПП» плательщика будут отображены сведения иного лица

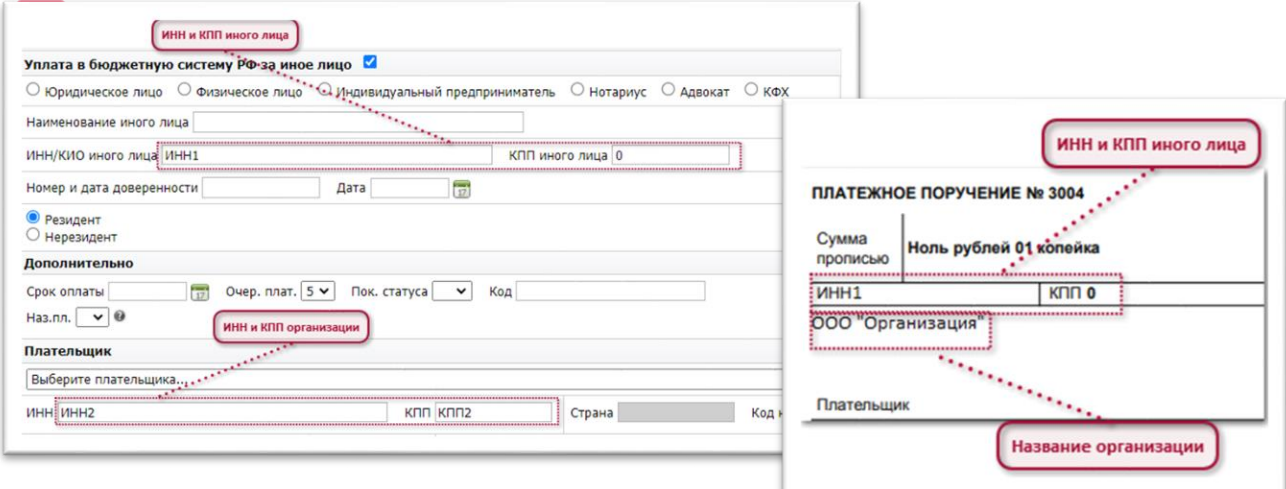

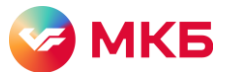

• В поле «Назначение платежа» развернуто укажите основание перевода. Ограничение в символах – 210 символов с учетом значения НДС и нередактируемой части назначения платежа

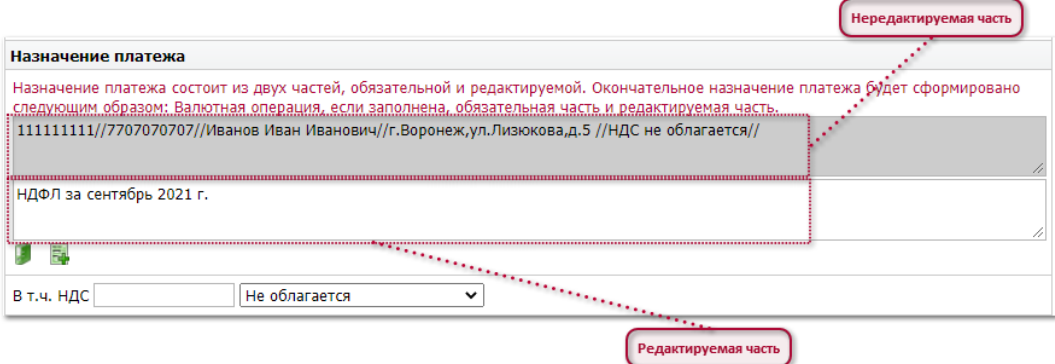

Нередактируемая часть формируется автоматически с учетом требований законодательства и включает в себя ИНН и КПП организации плательщика (которая осуществляет платеж за иное лицо), сведения об ином лице, за которого производится оплата, и НДС

Шаг 5. Нажмите «Подписать и отправить», чтобы платежное поручение было отправлено в банк, или «Сохранить», чтобы продолжить заполнение или отправить документ позже.

## <span id="page-2-0"></span>**Импорт платежей при уплате в бюджет РФ за иное лицо**

Если вы используете каналы host2host (прямой интеграции) или импорт платежных поручений через ВБО, то оформление происходит с заполнением ИНН и КПП плательщика иного лица.

 $\cdot \dot{Q}$ . Подробная инструкция по оформлению платежей за третье лицо в  $\underline{1C}$ 

<span id="page-2-1"></span>Для импорта платежей через ВБО

- Шаг 1. Авторизуйтесь в ВБО
- Шаг 2. В разделе «Документы» выберите «Платежные поручения»
- $1C_1$   $5C_1$ Шаг 3. Нажмите «Импорт документов из 1С» или «Импорт документов из формата ISO»
- Шаг 4. В открывшемся окне выберите сформированный файл и нажмите «Импортировать»

Шаг 5. Выберите импортированные платежные поручения, установив галочку рядом со всеми или рядом с необходимыми, подпишите и отправьте в банк

## **Дополнительная информация**

Правила заполнения платежного поручения основаны на Положении ЦБ от 29.06.2021 № 762-П; приказе Минфина от 12.11.2013 № 107н и ФЗ от 02.10.2007 N 229-ФЗ (ред. от 14.07.2022) «Об исполнительном производстве» и НК РФ

Обращаем ваше внимание, что при возникновении споров в рамках оплаты налогов за иное лицо вам может потребоваться предоставление в компетентное учреждение (ФНС, суд) нотариальной доверенности от лица, за которое был осуществлен платеж. Данное требование указано в письме ФНС России от 8 декабря 2015 г. № ЗН-4-1/21494@ [«О](https://www.garant.ru/products/ipo/prime/doc/71190416/)  [направлении разъяснений»](https://www.garant.ru/products/ipo/prime/doc/71190416/)